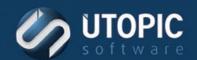

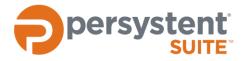

## **Persystent Suite 6.0**

# **BASE IMAGE IMPORT & EXPORT**

#### **Overview**

Base Images can be exported to a zip file for the purpose of either backup or to be imported to another Persystent Server.

## **Exporting Base Image**

Base Images can be exported individually or as a collection. When exporting multiple base images, it will use single instance repository to store the base images thus it does not require a lot of space to store the base images.

- 1. Login to the Persystent Server from which the base images will be exported.
- 2. Run Persystent.PEBuilder.exe as an administrator from C:\Program Files\Utopic Software\Server\PE Builder.
- 3. Click on File -> Export Base Images.

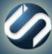

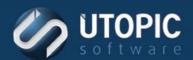

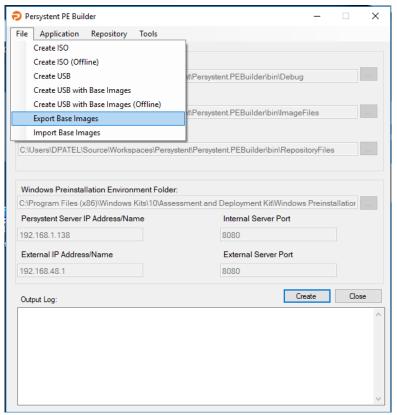

4. Check one or more base images to be exported.

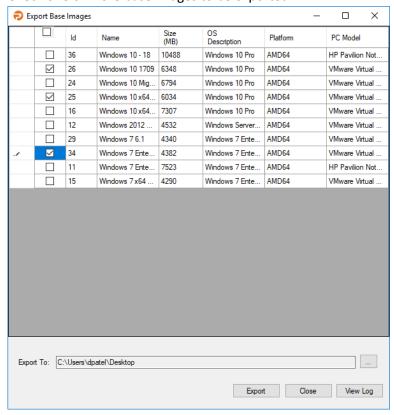

5. If needed modify the location where the base image will be exported.

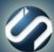

## TECHNICAL BRIEF

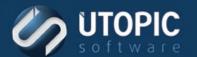

- 6. Click Export.
- 7. Selected base images will be exported as **BaseImages.zip** when completed.

## **Importing Base Image**

Base images can be imported from previously exported zip file.

- 1. Login to the Persystent Server on which the base images to be imported.
- 2. Run Persystent.PEBuilder.exe as an administrator from C:\Program Files\Utopic Software\Server\PE Builder.
- 3. Click on File -> Import Base Images.

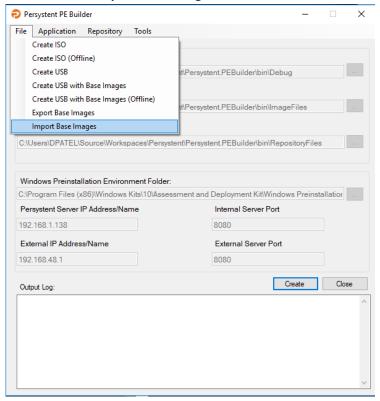

- 4. Browse to the exported zip file by clicking on browse button.
- 5. All available base images will be listed.
- 6. Select one or more base images to be imported to the server.

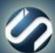

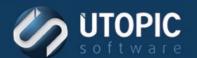

# TECHNICAL BRIEF

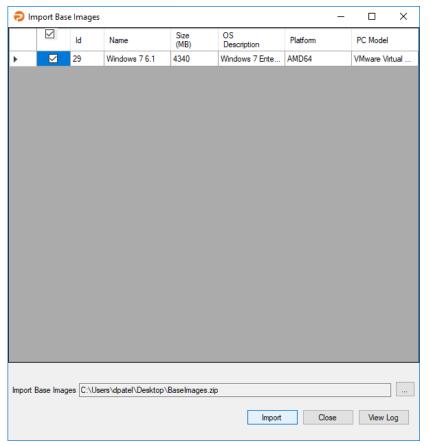

- 7. Click **Import**.
- 8. Selected base images will be imported to the server. Any base images that are selected and already exists on the server will be skipped from the import process.

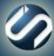

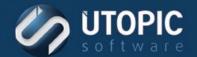

## **TECHNICAL BRIEF**

## **UTOPIC**

**Utopic Software** 1215 E 6th Avenue Tampa, FL 33605

813.444.2231

support@utopicsoftware.com

#### Copyright © 2018 Utopic Software.

All rights reserved. Printed in the United States of America.

Information in this document is subject to change without notice. Persystent Software makes no warranties, express, implied, or statutory, as to the information in this document. This document contains proprietary information protected by copyright. No part of this document may be reproduced or transmitted in any form or by any means, electronic or mechanical, without written permission of Utopic Software, 1215 E 6th Avenue, Tampa, FL 33605, except as specified in the Product Warranty and License Terms.

Persystent® Suite logos are registered trademarks; Persystent Suite is a trademark of Persystent Software.

Microsoft, Windows Server 2012, Windows Server 2008, Windows Server 2003, Windows XP, Windows Vista, Windows 7, Windows 8/8.1, Active Directory, SQL Server, SQL Express, and .NET are either registered trademarks or trademarks of Microsoft Corporation in the United States and/or other countries.

All other registered trademarks and service marks mentioned are the property of their respective owners.

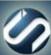